Escrito por Francisco Javier Estellés Luns, 26 Setembro 2005 15:22

There are no translations available. Aprende a instalarlo, a diferenciar un tipo de otro. Sabras que es IDE, ATA, SATA, PATA etc... **DISCOS DUROS IDE INTRODUCCIÓN.**

Tecnología IDE ATA.

#### **INTERFACES**

Cables de datos: PATA y SATA.

Cables y conectores de alimentación: PATA y SATA.

## **INSTALACIÓN DE UN DISCO DURO.**

Preparación y consideraciones a tener en cuenta.

Instalación.

## **TAREAS DE MANTENIMIENTO.**

Utilización de la tecnología S.MA.R.T.

# **Introducción**

La tecnología ATA *(Advanced Technology Attachment)*, también conocida como IDE (Integrated Drive Electronics) es la más utilizada en los ordenadores personales debido a su bajo precio y sus razonables prestaciones.

Escrito por Francisco Javier Estellés Luns, 26 Setembro 2005 15:22

Los interfaces anteriores a ATA eran el ST506 (MFM/RLL) y SCSI (*Small System Computer Interface* ). Con la aparición del IDE ( *Integrated Drive Electronics* ) el interface ST506 quedó obsoleto y el SCSI ha evolucionado hasta nuestros días para convertirse en una interfaz más orientada al sector profesional o a los equipos servidores.

El precursor de ATA (*Advanced Technology Attachment*) creado por IBM en 1984 fue PCAT (*P C Attached Technology* ) cuyo primer fabricante de chips fue Western Digital.

# **Interfaces**

En esta sección abordaremos los diferentes tipos de conexiones de los discos duros IDE ATA: los cables de datos, sus conectores y la alimentación de las unidades de disco (cables, conexiones y tensiones asociadas a cada pin).

# **Cables de datos: PATA y SATA**

En la última revisión del interfaz ATA paralelo se utiliza un cable  $\Box$  plano $\Box$  de 80 hilos en los que tenemos 16 líneas dedicadas a control y 16 dedicadas a la transmisión de datos. Sin embargo el SATA utiliza un cable con un número mínimo de hilos y una longitud máxima de 1 metro. Por tanto tenemos unos cables más finos y más largos con lo que se puede mejorar la ventilación y posición de los componentes de nuestro PC.

# **Cable IDE Paralelo de 80 hilos**

Los conectores HOST, MASTER, SLAVE se pueden distinguir fácilmente por sus colores. El conector azul debe ir en la placa base, el negro conectarse al dispositivo maestro y el gris al dispositivo esclavo. Aunque parezca que son intercambiables (hilos en paralelo), esto no es así. De hecho, el conector gris (SLAVE) no tiene conexión en el pin (28) CSEL con los otros dos conectores y estos están unidos a través de la placa base a la masa del ordenador (0 V). Incluso, en algunos cables se puede observar que está cortado (falta una parte) o si desmontamos el conector como en la figura de abajo, podemos observar cómo no está conectado al cable que proviene del host.

Cable PATA de 80 hilos

Conector para disco Esclavo (Gris) donde se observa la falta de conexionado de CSEL

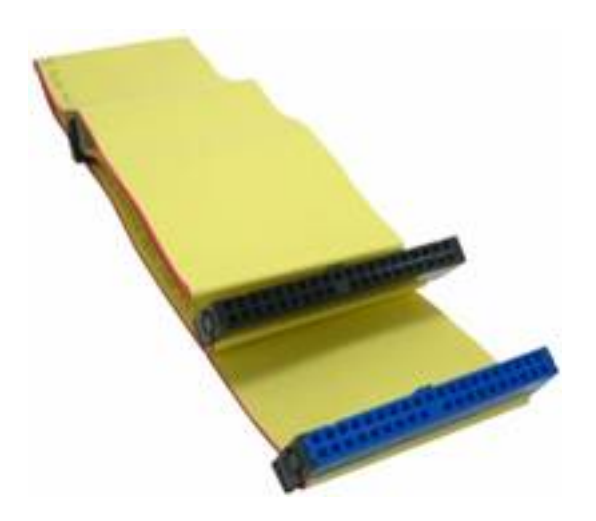

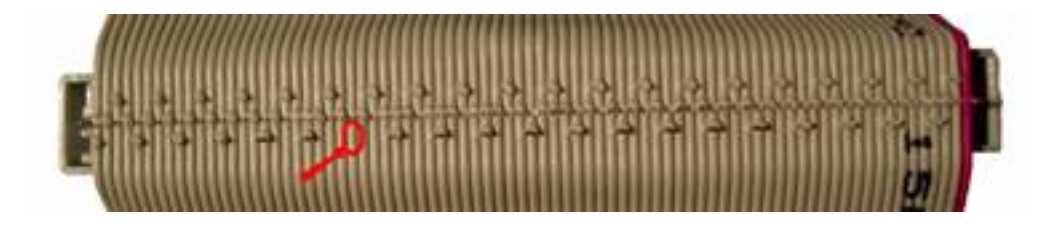

En la actualidad se suelen suministrar cables paralelos sin el formato plano lo que sin duda mejora la ve

Escrito por Francisco Javier Estellés Luns, 26 Setembro 2005 15:22

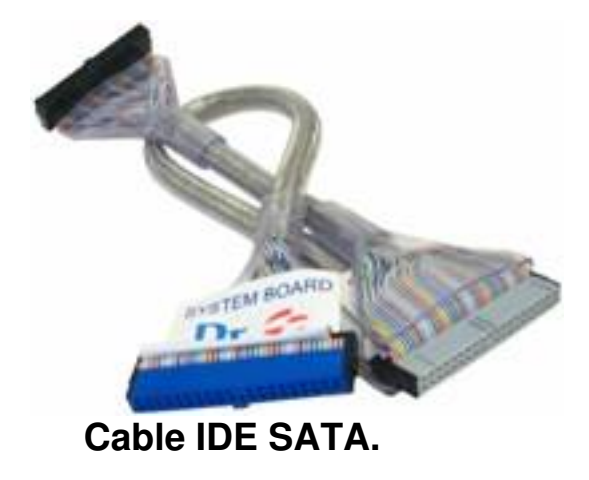

En cuanto al cableado de datos SATA podemos destacar la **I**finura y manejabilidad con respecto de los anteriores. Otras diferencias, diríamos más importantes son:

Cada cable tiene sólo dos conectores lo que implica que la conexión con el host (placa base) es punto a punto, esto facilita enormemente la configuración de los dispositivos IDE.

Esquema pines SATA en Placa Base

Cable SATA con conexiones a 90

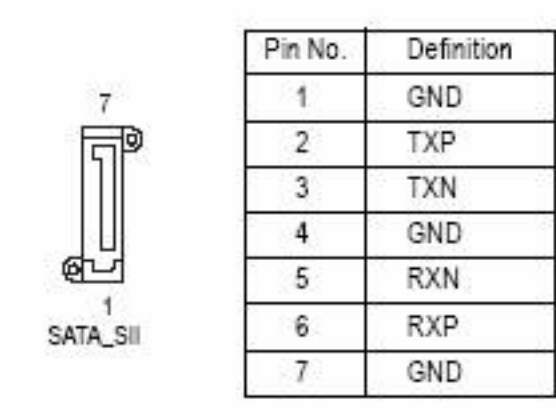

Escrito por Francisco Javier Estellés Luns, 26 Setembro 2005 15:22

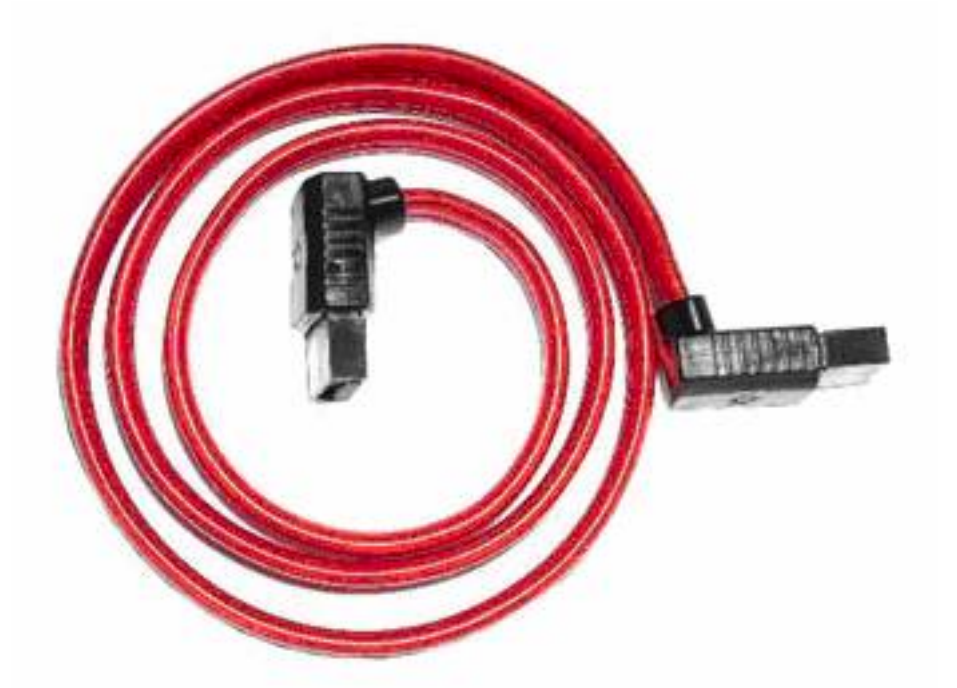

**Cables de alimentación y conectores de alimentación: PATA y SATA.**

Aunque existe una especificación del conector de alimentación con 5V, 12V y 3.3V del Serial ATA, muchos de los equipos existentes en el mercado no tienen conectores de alimentación de este tipo. Debido a esto, una gran mayoría de discos duros contienen ambos tipos de conectores conectores: el SATA con 15 pines y el estándar PATA con 4. En cualquier caso cabe destacar que no se deben utilizar los dos conectores a la vez (aunque existan y tengamos conectores o conversores).

Discos duro PATA con sus conectores típicos

Escrito por Francisco Javier Estellés Luns, 26 Setembro 2005 15:22

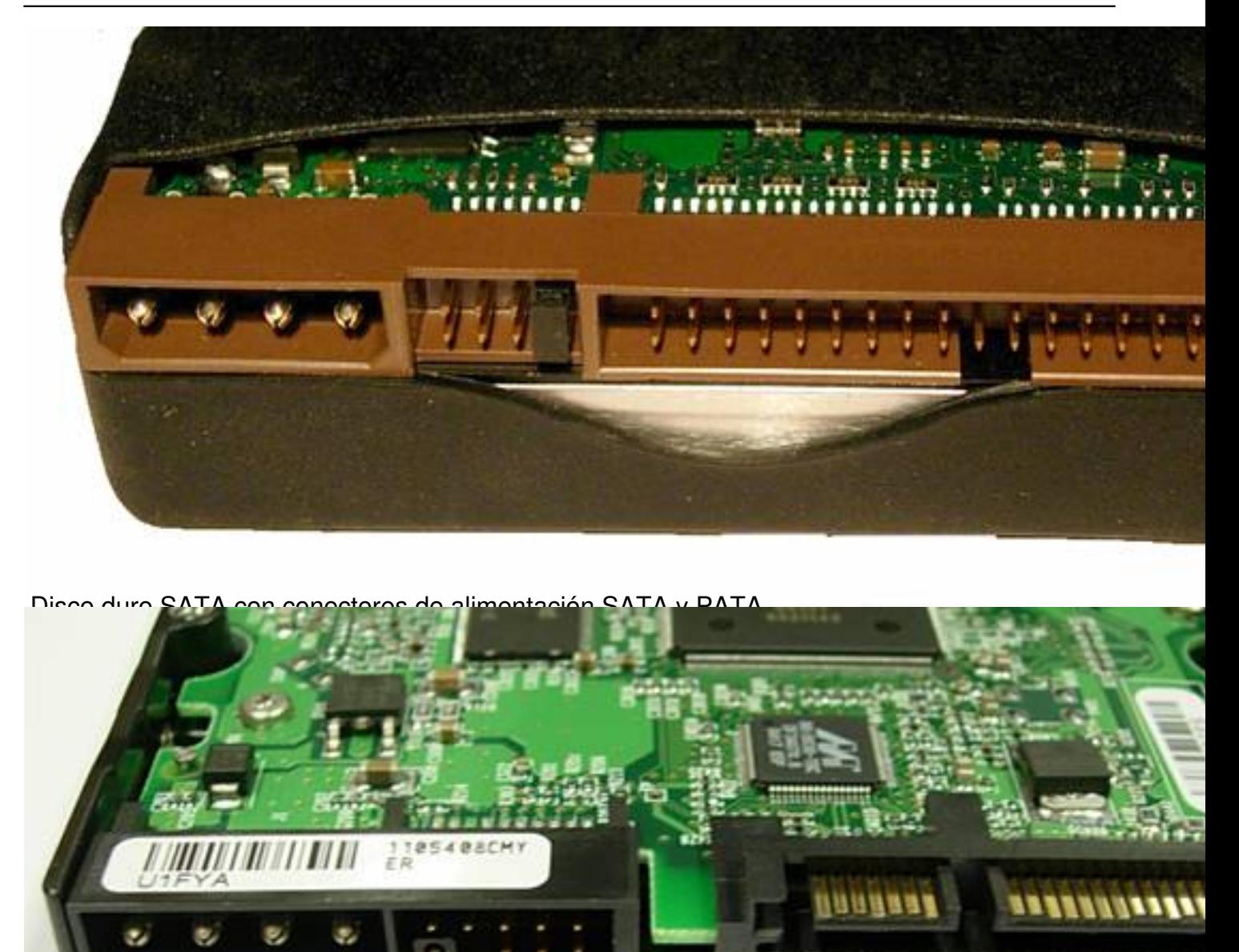

EATas siguientes figuras mostramos las tensiones y conectores utilizados en los discos duros

Escrito por Francisco Javier Estellés Luns, 26 Setembro 2005 15:22

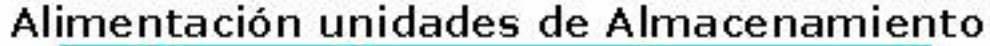

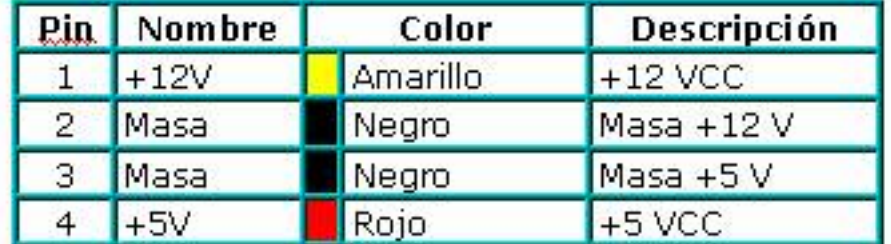

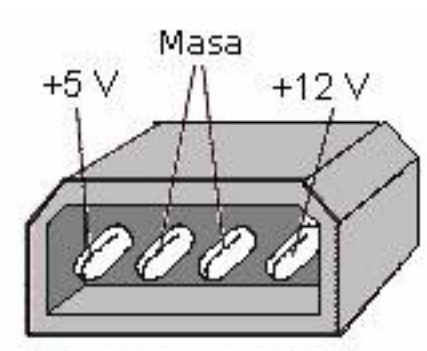

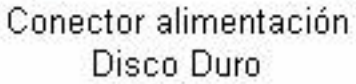

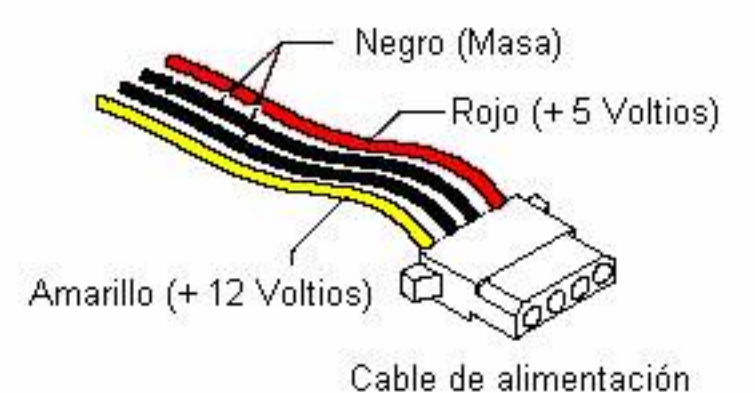

**riyya algaladi ilmə olduq olduq olaraq ilmə baxalası oldu. Baxala olduq oldu. Baxala olduq olduq olduq oldu ol** 

Escrito por Francisco Javier Estellés Luns, 26 Setembro 2005 15:22

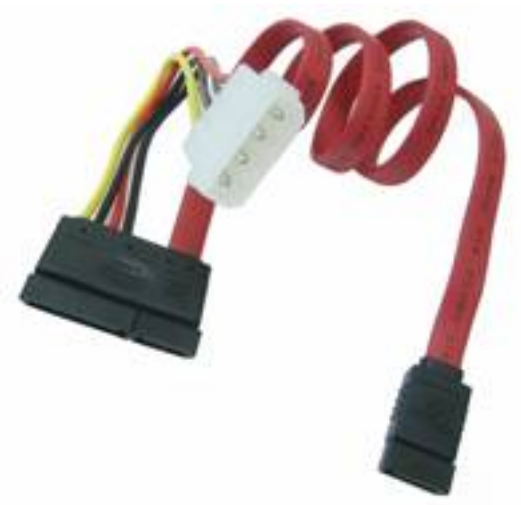

# **Instalación de un disco duro**

**Preparación y consideraciones a tener en cuenta.**

**1.- Selección del disco duro y lectura del manual del disco a adquirir.**

Aunque confiamos en los profesionales que nos han aconsejado un determinado dispositivo no estaría de más leer la documentación del fabricante (guías de instalación rápida, manuales de uso, etc) que generalmente está disponible en Internet.

## **2.- Recogida del material.**

En la empresa donde realizamos la compra debemos observar, al menos, que el material es tratado con sumo cuidado: evitando pequeños/grandes golpes en mostradores, entregando el material dentro de su bolsa o caja antiestática, sujetándolo de la parte metálica para no hacer presiones innecesarias sobre el circuito impreso del disco, etc.

## **3.- Manejo del disco duro.**

Se pueden aplicar los anteriores procedimientos (no vamos a ser menos).

Si el material viene envasado (con su bolsa contra la humedad) no debemos abrirla hasta que alcance la temperatura ambiente (si estaba en un almacén de la empresa) de esta forma evitaremos condensaciones de vapor de agua en el disco duro.

Procuraremos descargarnos de electricidad estática tocando cualquier parte sin pintura de la caja del PC aunque se pueden adquirir elementos que la evitan (sillas con una pequeña tira metálica que toca el suelo, muñequeras que se conectan a cualquier parte metálica con toma Escrito por Francisco Javier Estellés Luns, 26 Setembro 2005 15:22

de tierra, etc.) y por supuesto, cuando eliminemos la protección (la bolsa) evitaremos a toda costa tocar cualquier elemento electrónico con las manos (jumpers incluidos) por lo que utilizaremos herramientas (pinzas, destornillador, etc.) aisladas eléctricamente.

#### **4.- Montaje.**

Revisar el procedimiento de montaje y configuración descrito en el manual del disco.

El ordenador personal debe estar desconectado totalmente de cualquier otro aparato eléctrico así como de la corriente eléctrica.

Estudiar la configuración del disco duro (cables, jumpers), así como la posible variación de la misma de otras unidades de almacenamiento (discos duros, CD/DVD, etc.) e incluso la bahía donde instalarlo.

En la instalación destacan varios puntos que no se suelen tener muy en cuenta:

Mantener limpia la zona de trabajo (tornillos, etc.).

Los tornillos que sujetan el disco duro a la caja del PC (los estándar de PC suelen valer). Debemos observar con detenimiento su longitud puesto que si es demasiada puede dañar el disco cuando apretemos los mismos (roturas de PCB o cortocircuitos).

La posición del disco duro. Los discos duros no se pueden colocar de cualquier forma, en general pueden estar colocados de horizontal o verticalmente pero nunca inclinados. Incluso, algunas de las posiciones horizontales o verticales pueden estar desaconsejadas o prohibidas.

La separación de otros componentes. Los discos deben estar separados de otros componentes lo máximo posible para mejorar la ventilación de los mismos.

Evidentemente el disco al conectarlo a la corriente eléctrica debe estar situado en posición y atornillado. No debemos hacer **I** malabarismos con el mismo (situado sin atornillar, encima de la caja del PC, etc.).

La calidad y la potencia de la fuente de alimentación. Tengamos en cuenta que los dispositivos de almacenamiento tienen un pico de consumo en el arranque de la máquina lo que puede provocar que en ocasiones no inicie la máquina (fallos aleatorios) si sobrepasamos la potencia de la misma. Otro valor a tener en cuenta es la calidad de la señal entregada ya que los valores típicos de muchos discos duros (tolerancia a variaciones de tensión) suele ser para la tensión de 5 voltios un 5% [4,75 V - 5,25 V] y para el valor de 12 V de un 10 % [10,8 V - 13,2 V] por lo que una tensión entregada de forma deficiente puede causar la pérdida de datos o un funcionamiento anormal del PC.

# **Instalación.**

Instalación de un disco duro IDE PATA.

El proceso de instalación de un disco duro puede ser bastante desastroso si no se toman las medidas oportunas (revisión de la sección anterior).

Las fases en las que podríamos dividir la instalación serían:

#### **Configuración del dispositivo.**

Debemos tener en cuenta las siguientes reglas:

Si estamos instalando un disco duro con interfaz paralela ATA debemos conocer los siguientes términos:

Interfaz IDE Primario/Secundario: Nombramos así a los dos conectores de la placa base en los cuales podemos alojar dos dispositivos que llamaremos

Escrito por Francisco Javier Estellés Luns, 26 Setembro 2005 15:22

Maestro/Esclavo: Cualquier dispositivo IDE PATA puede ser tanto Maestro como esclavo. Para que sea uno o el otro deberemos configurarlo apropiadamente (selección a través de jumpers y utilizando los conectores del cable PATA adecuados).

Hay que destacar que los dispositivos maestro y esclavo son mutuamente excluyentes en el interfaz, es decir, sólo puede haber un maestro y un esclavo o cualquiera de ellos.

#### **Selección del tipo de dispositivo: Maestro/esclavo**

Para una correcta selección debemos seleccionar los jumpers de configuración de forma adecuada. Para saber la disposición de los mismos debemos seguir el manual de instalación del disco duro o buscar en el propio disco duro una serigrafía que la indique.

Los discos duros suelen tener los siguientes tipos de posibles configuraciones:

i) Como Maestro de la interfaz al que lo conectamos.

ii) Como Esclavo de la interfaz al que lo conectamos.

iii) Como Maestro con esclavo de la unidad al que lo conectamos (no es muy habitual y presupone que tenemos un dispositivo IDE Esclavo conectado al mismo cable)

iv) Con Cable Select habilitado (permite que el disco duro se identifique según el conector utilizado (negro = Maestro y gris = Esclavo). ESTA ES LA MEJOR OPCIÓN CON DIFERENCIA.

Ejemplo 1. Nos piden instalar un disco duro IDE ST340810A en un PC como dispositivo Maestro del Interfaz primario.

Escrito por Francisco Javier Estellés Luns, 26 Setembro 2005 15:22

a) Buscamos el manual de la unidad y comprobamos la colocación de los jumpers.

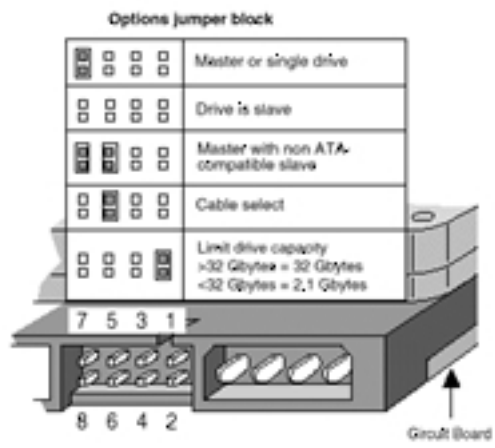

Como el disco duro a instalar va a ser Maestro (sin ningún esclavo) podremos seleccionar:

Master or single drive

O la opción recomendada Cable Select

Si seleccionamos Cable Select deberemos utilizar el conector Negro.

Ejemplo 2. Nos piden instalar un disco duro IDE ST340810A en un PC como dispositivo Esclavo del Interfaz primario.

a) Buscamos el manual de la unidad y comprobamos la colocación de los jumpers.

Escrito por Francisco Javier Estellés Luns, 26 Setembro 2005 15:22

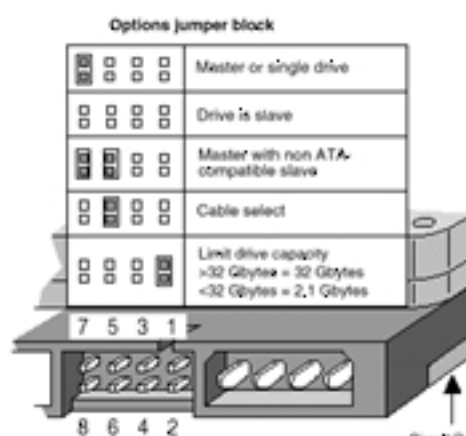

**dellis Tilisi (4 del 10 dellette Culato Calendaria La Lucia Culato Calendaria e del nome del nome del 10 septe<br>Tareas de mantenimiento** 

# **Utilización de la tecnología S.M.A.R.T (Self Monitoring Analysis and Reporting Technology).**

S.M.A.R.T. Permite a los PCs predecir un posible fallo de los dispositivos de almacenamieto. Pero, ¿cómo puede llegar a predecir el futuro?. Fundamentalmente porque los discos duros contienen componentes mecánicos y electrónicos que sufren una degradación con el uso. Por ejemplo, el motor eléctrico de una unidad de disco duro, cuando es conectado a la corriente eléctica, tarda un tiempo en iniciarse (spin-up) y consume una determinada potencia. Todos estos parámetros son recogidos por sensores y como el fabricante conoce los factores típicos (así cómo sus valores límite) puede obtenerse una estadística que permita valorar la posibilidad de fallo cuando se detectan situaciones anómalas de forma repetida.

¿Qué parámetros se toman en consideración de forma habitual?

**Número de sectores reposicionados** *allocated Sectors***)**  $\vert$ **:** 

Cuando el disco duro detecta un error de lectura/escritura de un sector, asigna otro sector (que

**Altura de vuelo de las cabezas** *(Head Flying Height)*

Escrito por Francisco Javier Estellés Luns, 26 Setembro 2005 15:22

Las cabezas de lectura/escritura, en los discos duros actuales, no tocan los platos del mismo. S

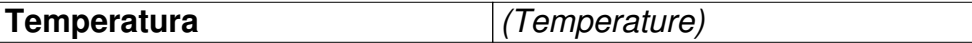

El incremento de la temperatura puede significar problemas de rozamientos o del motor que mueve los

**Reducción de prestaciones** *(Throughput performance reduction)*

Si se observa una reducción en las prestaciones del disco duro se pueden suponer varios problemas in

**Periodo en funcionamiento** *(Power on hours)*

Tiempo durante el cual la unidad ha permanecido en funcionamiento

**Ratio de error para posicionamiento de Error de anticabezate**)

Cuando el disco duro intenta posicionarse en un sector para leer/escribir datos puede producirse un err

**Número de Errores y uso del ECC***( ECC Use and Error Counts)*

La mayoría de discos modernos utilizan ECC (Código de corrección y detección de errores). Cuando es

**Tiempo de establecimiento** *(Spin up Time)*

Tiempo transcurrido desde que el disco está detenido (apagado o en latencia) hasta que está operacior

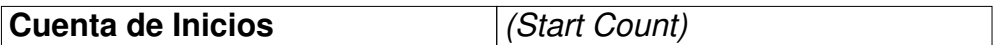

Veces que se ha iniciado el disco duro.

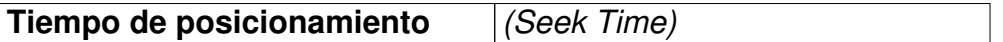

Tiempo de posicionamiento del cabezal. Si este valor aumenta con el tiempo puede ser un indicativo de

La mayoría de fabricantes de discos duros utiliza SMART (unos con más sensores otros con menos) y algoritmos especiales para poder detectar unidades defectuosas con sus programas de verificación de los discos.

Las herramientas más comunes las podemos encontrar en las siguientes URLs:

**Fabricante** 

Herramienta

Escrito por Francisco Javier Estellés

Dirección de descarga

Sistemas Operativos

**Seagate** 

SeaTools o-nline

http://www.seagate.com/support/disc/asp/tools/es

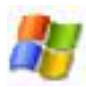

**Seagate** 

SeaTools Desktop

http://seagate.com/support/seatools/index.html

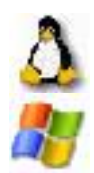

Escrito por Francisco Javier Estellés Luns, 26 Setembro 2005 15:22

Maxtor/

**Quantum** 

PowerMax

http://downloads.maxtor.com/\_files/maxtor/en\_us/downloads/powermax.exe

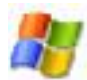

Western Digital

DataLifeGuard Tools

http://support.wdc.com/download/dlg/dlgsetup11\_win.zip

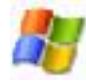

**Samsung** 

Escrito por Francisco Javier Estellés Luns, 26 Setembro 2005 15:22

SHDiag

http://www.samsung.com/Products/HardDiskDrive/utilities/attach\_file/Shdiag.exe

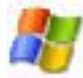

**Hitachi** 

Drive Fitness Test

http://www.hitachigst.com/hdd/support/download.htm

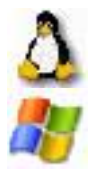

#### **S.M.A.R.T. bajo Debian GNU/Linux**

El paquete smartmontools contiene dos programas (smartctl y smartd) para controlar y monitorizar sistemas de almacenamiento utilizando SMART (incluido en la mayoría de discos ATA). En muchos casos, estas utilidades preveerán la degradación o los fallos de los discos y avisarán de forma adecuada.

#### **Instalación**

Escrito por Francisco Javier Estellés

La última versión del paquete en formato .deb esta disponible en la página Debian smartmontool packages

(http://packages.debian.org/smartmontool)

. Este paquete está disponible actualmente en versión testing, unstable y e[xperime](http://packages.debian.org/smartmontools)ntal.

La instalación como siempre es muy sencilla. Simplemente como root o con los derechos adecuados debes ejecutar los siguientes comandos:

# apt-get update && apt-get install smartmontools

que descargará e instalará de forma automatizada el paquete.

Configuración

Después de haber instalado smartmontools puedes leer los manuales:

# man smartd.conf

# man smartctl

# man smartd

y los ficheros que encontrarás en /usr/share/doc/smartmontools.

Modificación del fichero /etc/smartd.conf

En ausencia de este fichero smard intentará abrir todos los dispositivos IDE y SCSI. Por tanto, para evitar posibles problemas o logs innecesarios cambiará la configuración por defecto del mismo:

# vi /etc/smartd.conf

Comienza con la línea DEVICESCAN, si esta existe, las restantes lineas de configuración, esten comentadas o no serán ignoradas. Se le pueden añadir directivas a esta línea que serán aplicadas a todos los dispositivos encotrados en el escaneo. En el caso particular de que no añadireamos directivas, para los discos duros ATA se aplicaría la de monitorizar todas las propiedades SMART del dispositivo (-a).

**Directivas** 

-d TYPE

ata para discos ATA(PATA/SATA)

scsi para discos SCSI

-o VALUE

Habilita o deshabilita el testeo automático fuera de línea cuando se inicia smard y no tiene posteriores efectos. Los valores típicos son o-n y off.

El intervalo entre test es específico del fabricante pero suele ser de cuatro horas.

-S VALUE

Habilita o deshabilita el atributo de autosalvado cuando inicia smard y no tiene posteriores efectos. Los valores válidos son o-n y off.

-H

Comprueba el estado de salud del disco (SMART). Si cualquier atributo de prefallo es menor o igual al valor de disparo quier indicar una predicción de fallo en menos de 24 horas y que se generará un mensaje en syslog ´LOG\_CRITICAL´.

-l TYPE

Informa de incrementos en el numero de errores en uno dos SMART logs. Las opciones válidas de esta directiva son:

error  $\Box$  informa si el número de errores ATA se ha incrementado desde la última comprobación.

selftest - informa si el numero de test fallidos se ha incrementado desde la última comprobación.

-s REGEXP

Ejecutar auto comprobaciones o test fuera de linea inmediatamente o de manera programada.

Escrito por Francisco Javier Estellés Luns, 26 Setembro 2005 15:22

Los test se ejecutarán al final del intervalo especificado por la cadena de 12 caracteres T/MM/DD/d/HH. Donde:

T tipo de test. ´L´ auto comprobación larga o ´S´ para corta, ´C´ para conveniente (sólo en dispositivos ATA), y ´O´ para tests fuera de linea inmediatos (sólo para dispositivos ATA).

MM es el mes del año especificado con dos dígitos decimales.

DD es el día del mes expresado con dos dígitos decimales.

d es el día de la semana expresado con un dígito decimal (1 Lunes hasta 7 Domingo).

HH es la hora del dia expresado con dos dígitos decimales a partir de las 00 horas (medianoche) hasta las 23 horas.

NOTA: Los tests no se ejecutarán si se esta ejecutando otro cualquiera.

Un ejemplo sería:

Ejecutar un test en la hora de la comida (2 p.m.) todos los días de la semana excepto los domingos.

-s L/../../(1|2|3|4|5|6)/14

Ejecución de smartctl

Aquí hay varios ejemplos de uso de smartctl

**# smartctl -h**  Muestra una ayuda corta

# **# smartctl -V**

Imprime la versión del programa, licencias, versiones de los módulos, utilizados y parámetros de configuración.

**# smartctl -a /dev/hda** Imprime la información SMART de hda

#### **# smartctl -t conveyance /dev/hda**

Ejecuta un test fuera de linea de tipo. Se ejecuta para identificar errores debidos al transporte del dispositivo .

**# smartctl -i /dev/hda** 

Muestra información sobre el hd.